### Email für Dich Gestaltung von SAS-Emails per HTML-Templates

Thomas Rüdiger AXA Konzern AG Colonia-Allee 19-21 51067 Köln thomas.ruediger@gmx.at

#### Zusammenfassung

E-Mails haben aufgrund der zeitnahen und personalisierbaren Ansprache einen hohen Stellenwert in Unternehmen. Aus SAS heraus können automatisiert Kennzahlen wie Einzeldaten im HTML-Format entsprechend Corporate Design veröffentlicht werden. Dazu sind vorgefertigte HTML-Templates mit der Kennzeichnung von Serienfeldern (Betreff, Ansprache, Tagesdatum, Berichtsdaten, Absender-mailto-Information, individuelle Attachments) hilfreich. Vor dem E-Mailversand lassen sich die Inhalte der E-Mails über Ablage in physischen Verzeichnissen prüfen. Ebenso sind hier über HTML-Formulare Rückantworten möglich, die von SAS weiterverarbeitet werden können.

Schlüsselwörter: E-Mail, Serien-Email, HTML-Email, HTML-Tags, mailto, mod, outer union corresponding, monotonic(), filename EMAIL

# 1 Hintergrund Warum HTML-E-Mails per Datenschnittstelle?

- · Eine E-Mail im HTML-Format sollte an einen ausgewählten Verteiler mit persönlicher Anrede gehen: "Sehr geehrte Frau Ryan, ..."
- Das Email-Design sollte sich einfach gestalten lassen und am Corporate Design orientieren.
- · Daten sollten sich in tabellarischer Form mit flexibler Anzahl Zeilen anzeigen lassen und gut lesbar sein (Beispiel: wechselnde Hintergrundfarben).
- Die Empfänger sollen nur Daten sehen, die sie sehen dürfen (Rechte und Rollen, s. EU DSGVO): "what you see is what you get"
- · Am Ende der Email sollte eine Antwortmöglichkeit für Empfänger bestehen (mailto:<emailadresse>?subject=)
- · Die E-Mail sollte ohne zusätzliches manuelles Zutun in gewissen Abständen (täglich, monatlich) gesendet werden können.

# 2 Datenbasis (Reporting-Tabelle und Emailverteiler)

Ausgangspunkt ist eine SAS-Tabelle mit Kennzahlen, die sich nach n>=1 Kategorien unterscheiden (hier: Region) sowie die Tabelle mit dem Emailverteiler. Eine dritte Tabelle bezieht sich auf die befüllbaren, allgemeinen Bausteine einer HTML-Email wie Anrede, Farben, Schrifttypen und Absenderinformationen und wird nach dem Aufbau eines HTML-Templates für die spätere E-Mail beschrieben.

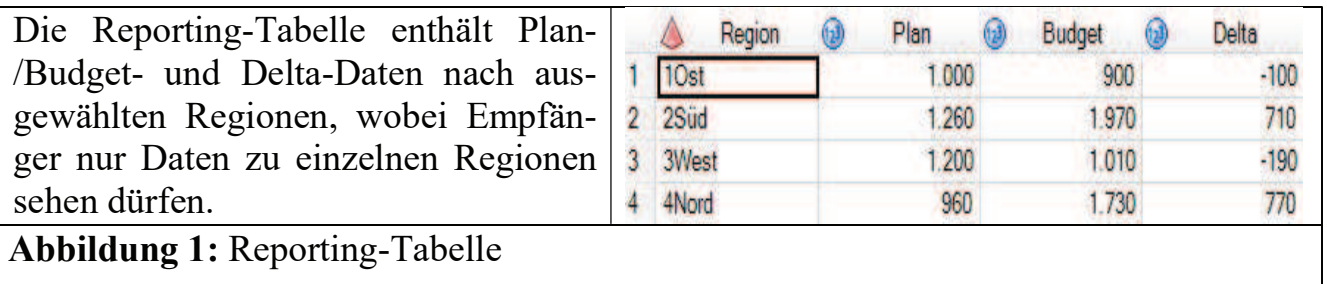

Für eine strukturierte Sortierung unabhängig von der alphabetischen Reihenfolge bietet sich für die kategorischen Felder eine Nummerierung an: "1Ost", ...

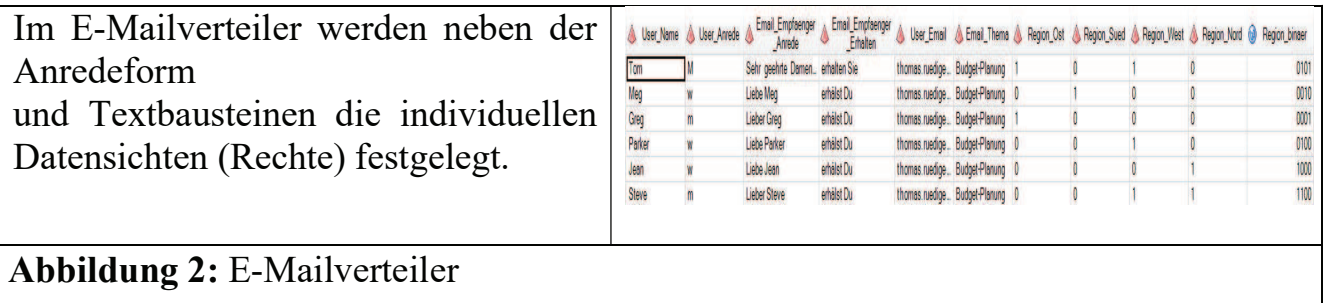

Mehrfachberechtigungen (hier: Region) lassen sich über 0-1 Felder (Region\_Nord,…) oder über binäre Felder (Region\_binaer=8\*Region\_Nord+4\*Region\_West+..) mit SAS-Format binary4. darstellen.

# 3 HTML-Template zum E-Mailversand

Textbausteine der E-Mail werden gekennzeichnet (hier "{...}") und zum Zeitpunkt des E-Mailversands ersetzt. Dazu gehören u.a.:

- · Empfängerdaten (Anrede, Siezen/Duzen)
- Nicht sichtbare HTML-Kommentartexte (Userid, E-Mailadresse, Betreff)
- · Datenelemente aus Kennzahlen-Tabelle
- Allgemeine Parameter (Betreff, Absender)
- · Style-Elemente (Farben, Schriftarten)

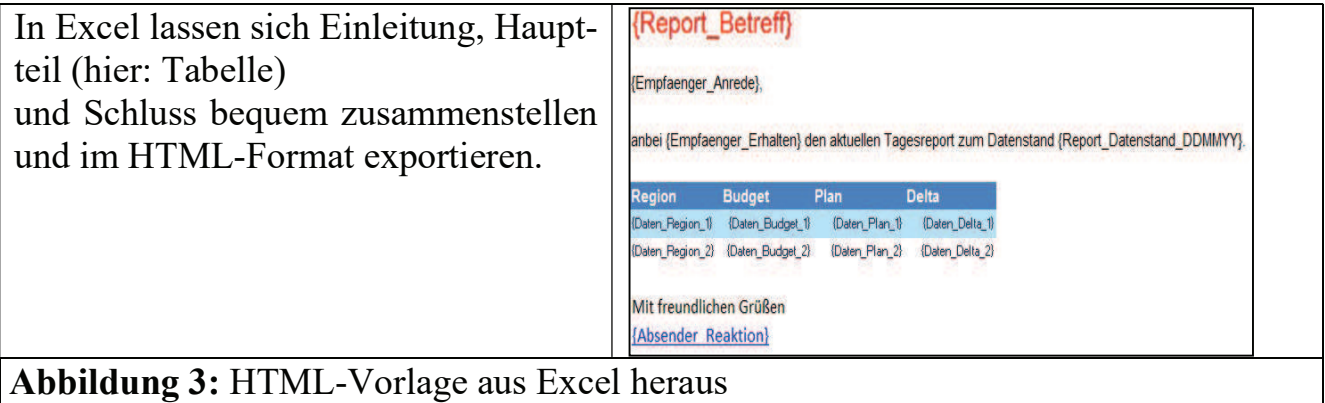

Für Rückantworten wird die HTML-mailto-Funktion genutzt, wobei Excel Sonderzeichen wie "{" und "}" in "%7b" und "%7d" umwandelt:

- · E-Mail-Adresse: mailto:%7bAbsender\_Reaktion\_E-Mail%7d
- Betreff: %7bReport Betreff%7d

Nach Bearbeitung lässt das Excel-Arbeitsblatt als Webseite abspeichern. Für die Überarbeitung der für die E-Mail verwendeten HTML-Datei sind wenige HTML-Kenntnisse notwendig:

Eine HTML-Datei enthält

- Anfangs-Tags  $\leq$   $\leq$   $\geq$  "
- End-Tags  $,\leq L$ .

```
• Kommentarzeilen "\leq!..>"
und hat grob die Struktur 
  \langlehtml>\lt!
  Betreff:{Report_Betreff} 
  User:{Username} 
  Emailadresse:{User_E-Mail} 
  \geq<head> 
  <title>HIER STEHT DER TITEL</title> 
  </head> 

  HIER STEHT DIE EINLEITUNG 
  <br> HIER IST EIN ZEILENUMBRUCH 
  <table> 
  <tr><th>SPALTENÜBERSCHRIFT</th></tr> 
  <! START HIER BEGINNEN DIE DATEN> 
  <tr>>td>SPALTENDATEN</td></tr>
  <! ENDE HIER ENDEN DIE DATEN> 
  </table> 
  </body> 
\text{thm}
```
#### T. Rüdiger

Beim E-Mail-Öffnen nicht sichtbare Informationen wie Betreff sowie User-Id und E-Mailadresse der Empfänger lassen als Kommentar im Quelltext hinterlegen und zum E-Mailversand verwenden. Über zusätzlich ergänzte HTML-Kommentarzeilen "<! START …>" und "<! ENDE …>" lassen sich die Datenzeilen vom Rest der HTML-E-Email abgrenzen.

Das E-Mail-Template wird vor dem Versand gedrittelt:

- · Titel/Anrede/Starttext
- · Datenzeilen (wechselnde Hintergrundfarben)
- Endtext/Absender

### 4 Pflege der HTML-Textbausteine

Vor der ersten Test-E-Mail werden sämtliche E-Mail-Textbausteine (statische und dynamische Parameter) mit Werten hinterlegt.

Allgemeine STATISCHE Parameter wie Emailbetreff, Absender oder Style-Elemente (Schriftarten, Farben) lassen sich im SAS Datenschritt per call symputx als globale SAS Macrovariablen hinterlegen.

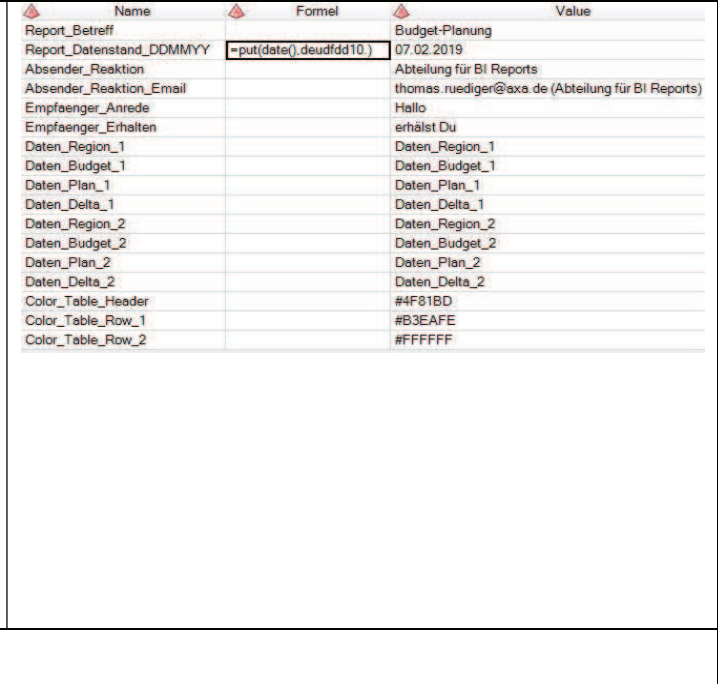

Allgemeine DYNAMISCHE Parameter wie der Datenstand lassen sich im SAS Datenschritt berechnen und per call execute als globale SAS Macrovariablen hinterlegen.

### Abbildung 4: Email-Parameter

\*SAS-Programm: data step zur Parameter-Tabelle; if substr(Value,  $1, 1$ ) ^='=' then do; \*Statische Parameter; call symputx(Name,trim(Value),'q'); Formel=''; end; else do;

```
 *Dynamische Parameter; 
call execute ('data _null ; call symputx("'!!trim(Name)!!'",,
 !!trim(substr(Value,2))!!',"g");run;'); 
 Formel=Value;
```
end;

### 5 Zusammenführen der Daten zur E-Mail-Datenbasis

Die Bestandteile der E-Mail setzen sich wie folgt zusammen:

- Titel/Anrede/Starttext
	- o setzt sich aus Empfänger- und Parameterdaten zusammen.
- Datenzeilen mit Hintergrund 1|2
	- o werden gefiltert nach Empfängerberechtigung pro Region und mit Daten zu Regionen aufgefüllt.
- Endtext/Absender
	- o setzt sich aus Absender- und Parameterdaten zusammen.

Empfänger- und Reporting-Daten lassen sich in SQL pro Region per outer join zusammenführen.

```
%macro Menge(Empfaenger Var, Daten Region);
  select distinct 
 a.User_Name,b.Region,b.Budget,b.Plan,b.Delta 
from DATEN.EMPFAENGER(where=(&Empfaenger Var.="1")) a,
DATEN.TESTDATEN(where=(Region="&Daten Region.")) b
%mend Menge; 
%Menge(Region_Ost,1Ost) 
outer union corresponding 
%Menge(Region_Sued,2Süd) 
outer union corresponding 
%Menge(Region West, 3West)
outer union corresponding 
%Menge(Region Nord, 4Nord)
```
Die laufende Zeilennummer pro Empfänger ergibt die Nummer der Hintergrundfarbe. Sie lässt sich in SQL mithilfe der Zeilenzähler-Funktion monotonic() und der modulo-Funktion mod berechnen.

```
*x=Nummer der Hintergrund-Farbe (1|2); 
select 2-mod(Zeile-min(Zeile)+1,2) as x 
from (select distinct *, monotonic() as Zeile) group by User Name
```
Sobald die HTML-E-Mails als Dateien erstellt wurden, lassen sich die späteren Emails in einer Vorab-Ansicht pro Empfänger anzeigen.

#### T. Rüdiger

Die Vorab-Ansicht ermöglicht eine finale Qualitäts-Prüfung:

- Wird die E-Mail in HTML korrekt und ohne Textbaustein angezeigt?
- Sind die Empfängerdaten im Quelltext korrekt hinterlegt?
- Sind die Datenzeilen korrekt befüllt?

Die HTML-E-Mails können nach Prüfung versendet werden. Die HTML-Dateien werden mit input eingelesen und mit put \_infile\_ an den Exchange Server gesendet.

```
*Syntax E-Mail-Versand; 
filename EMAIL email 
     /*Absender*/ from="&Absender_Reaktion_Email." 
     /*Empfaenger=User (to|cc)*/ to=("&&E&_I_..") 
     /*Betreff*/ subject="&&B&_I_.." 
     /*HTML-E-Mail*/ content_type="text/html" 
    /*Dateianhaenge attach=('Datei' content type='<MIME-Type>')*/;
```
Der E-Mailversand lässt sich inklusive Absender und Sendezeit im Log ausgeben. \*Ausgabe Sende-Zeitpunkt;

```
Message Time=put(datetime(),deudfdt19.);
             put.
                "Absender: &Absender Reaktion Email."/
              "Message Time:" Message_Time/ 
\mathcal{L}SAS-Log:
Absender:thomas.ruediger@axa.de (Abteilung für BI Reports) 
Message Time:28Jan2019:16:46:51 
Message sent 
       To: "thomas.ruediger@axa.de" 
       Cc: 
       Bcc: 
       Subject: Budget-Planung 
       Attachments:
```